## Discrete Fourier Transform and filters

Eugeniy E. Mikhailov

The College of William & Mary

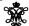

Lecture 24

<u>←□→←□→←≥→←≥→−≥</u> ◆9<0

ugeniy Mikhailov (W&M)

Practical Computing

Lecture 2

#### DFT vs. Matlab FFT

DFT

$$y_k = \frac{1}{N} \sum_{n=0}^{N-1} c_n \exp(i\frac{2\pi(k-1)n}{N})$$
 inverse Fourier transform  $c_n = \sum_{k=1}^{N} y_k \exp(-i\frac{2\pi(k-1)n}{N})$  Fourier transform  $n = 0, 1, 2, \cdots, N-1$ 

Matlah FFT

$$y_k = \frac{1}{N} \sum_{n=1}^{N} c_n \exp(i\frac{2\pi(k-1)(n-1)}{N})$$
 inverse Fourier transform

$$c_n = \sum_{k=1}^{N} y_k \exp(-i\frac{2\pi(k-1)(n-1)}{N})$$
 Fourier transform

So do DFT  $\rightarrow$  Matlab FFT is equivalent of  $n \rightarrow n + 1$  and vice versa  $\sim$ 

Eugeniy Mikhailoy (W&M)

ture 24 2 /

2 / 10

Notes

# Warning about notation

 $c_0$  has a special meaning. It is the 0 frequency (i.e., DC) amplitude of the signal. Thus, I will always use the DFT notation unless mentioned otherwise.

People often denote the forward Fourier transform as  $\mathcal{F}$ 

$$Y = \mathcal{F}_{\mathbf{1}}$$

So  $Y=(Y0,Y1,Y2,\ldots,Y_{N-1})=(c_0,c_1,c_2,\ldots,c_{N-1})$  is the spectrum of the time domain signal y

Inverse Fourier transform is denoted as  $\mathcal{F}^{-1}$ 

$$y = \mathcal{F}^{-1} Y$$

Instead of using  $c_n$  coefficients, we refer in this notation to  $Y_n$ 

(ロ) (個) (豆) (豆) 豆 り(0)

Eugeniy Mikhailov (W&M)

Practical Computin

Lecture 24

#### Sampling rate and important physics relationship

For DFT we need to have equidistant points and the signal repeating itself. We consider signals which start at time 0 and take N points over the period time T, thus,  $y_k = y_{k+N}$ . To deduce the time of a data point, we just multiply its index by the time spacing  $\Delta t = T/N$ . I.e.,  $y_i$  is taken at time  $t_i = i\Delta t = i/f_{\rm S}$ 

The sampling rate  $f_s$  is defined as  $f_s = 1/\Delta t = f_1 N$ , and  $f_1 = T/N$  is the frequency spacing in the spectrum, sometimes it is referred as the resolution bandwidth (RBW).

Time series

Spectrum

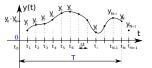

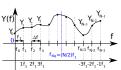

In Matlab fft,  $Y_n$  has the frequency  $f_n = f_1 \times (n-1) = f_s \times (n-1)/N$ .

eniy Mikhailov (W&M) Practical Computing

. . . . . .

4 / 10

| Notes |  |
|-------|--|
|       |  |
|       |  |
|       |  |
|       |  |
|       |  |
|       |  |
|       |  |
|       |  |
|       |  |
|       |  |
|       |  |
| Notes |  |
|       |  |
|       |  |
|       |  |
|       |  |
|       |  |
|       |  |
|       |  |
|       |  |
|       |  |
|       |  |
|       |  |
|       |  |
| Notes |  |
| Notes |  |
| Notes |  |
| Notes |  |
| Notes |  |
| Notes |  |
| Notes |  |
| Notes |  |
| Notes |  |

### Nyquist frequency

If we take N data points with the sampling rate  $f_s$ , what is the maximum frequency which we can expect to see in our spectrum? Naively, we can say  $(N-1)\times f_1\approx f_s$ , since in the DFT spectrum all points are separated by the fundamental frequency  $f_1=1/T=f_s/N$  However, recall that

$$Y_n = c_n = \sum_{k=1}^{N} y_k \exp(-i\frac{2\pi(k-1)n}{N})$$

Thus,  $Y_{N-n}=Y_{-n}$ , i.e., the higher half of the vector Y contains negative frequency. So at most, we can hope to obtain a spectrum with the highest frequency smaller than

#### Nyquist frequency

$$F_{Nq} = f_1 \frac{N}{2} = \frac{f_s}{2}$$

Eugeniy Mikhailov (W&M)

Practical Computing

ecture 24 5 / 10

#### Nyquist criteria

# $f_s > 2f_{signal}$

You must sample your signal twice faster than the highest frequency component of it. I.e., the Nyquist frequency of your sample should be > than the highest signal frequency.

# Aliasing: wrong/slow sampling frequency

Sampling with  $f_s = 2f_{signal}$  i.e.  $f_{Nq} = f_{signal}$  Sampled signal appeared to be DC

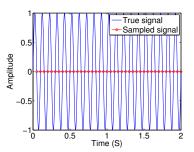

Eugeniy Mikhailov (W&M)

Practical Computing

1 ≥ ≥ √0 0

al Computing Lecture 24 7 / 10

# Aliasing: too slow sampling frequency - reflection

Under sampling  $f_s = 1.1 f_{signal}$ The sampled signal seems to have a lower frequency.

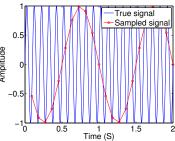

The sampled signal appears to have a slower frequency. This is case of the reflection/folding where the signal frequency is slightly higher than the sampling frequency.

 $f_{apparent \ signal} = (f_{signal} - 2f_{Nq}) \approx f_{signal} - f_{s}$ 

eniy Mikhailov (W&M) Practical Compu

D > 48 > 48 > 48 > 8 99

Notes Notes

Notes

Notes

## Aliasing: too slow sampling frequency - ghosts

Under sampling  $f_s = 1.93 f_{signal}$  The sampled signal looks very different.

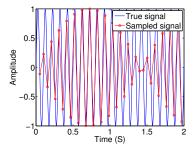

Eugeniy Mikhallov (W&M) Practical Computing Lecture 24 9 / 10
DFT filters

Once you get a signal, you can filter the unwanted frequencies out of it. The recipe is the following  $\,$ 

- sample the signal
- calculate DFT (use Matlab fft)
- have a look at the spectrum and decide which frequencies are unwanted
- apply a filter which attenuate unwanted frequencies amplitudes
  - If you attenuate the component of the frequency f by  $g_f$ , you need to attenuate the component at -f by  $g_f^*$ . Otherwise, the inverse Fourier transform will have non zero imaginary part.
- calculate inverse DFT (ifft) of the filtered spectrum
- repeat if needed

#### Applications

- Noise reduction
- Compression

Eugeniy Mikhailov (W&M)

Practical Computing

Lecture 24

10 / 10

| Notes |  |
|-------|--|
|       |  |
|       |  |
|       |  |
|       |  |
|       |  |
|       |  |
|       |  |
|       |  |
|       |  |
|       |  |
|       |  |
|       |  |
|       |  |
|       |  |
| Notes |  |
|       |  |
|       |  |
|       |  |
|       |  |
|       |  |
|       |  |
|       |  |
|       |  |
|       |  |
|       |  |
|       |  |
|       |  |
|       |  |
|       |  |
| Notes |  |
|       |  |
|       |  |
|       |  |
|       |  |
|       |  |
|       |  |
|       |  |
|       |  |
|       |  |
|       |  |
|       |  |
|       |  |
|       |  |
|       |  |
| Notes |  |
|       |  |
|       |  |
|       |  |
|       |  |
|       |  |
|       |  |
|       |  |
|       |  |
|       |  |
|       |  |